# 

DISEÑO Y MODELADO DE PERSONAJES Y ENTORNO PARA<br>UN CORTO ANIMACIÓN 3D

Alumno: Brais García Barreiro Grado en Comunicación Audiovisual Curso 2023/2024

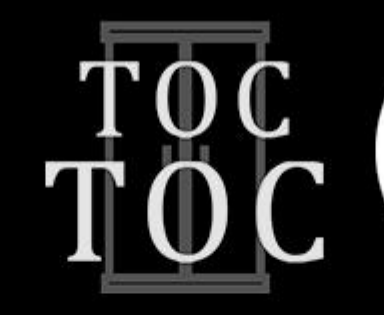

Título del TFG: Toc Toc

Palabras clave: Animación, modelado, corto Tutora: Sandra Martínez Costa

Curso: 2023/2024

Almuno: Brais García Barreiro

Mención: Contenidos 3D

Titulación: Comunicación Ausiovisual

## Resumen:

Toc toc es un corto de animación de 3 minutos basado en el relato de "El Coco" de Stephen King. desarrollando un guion adaptado. Se deja la esencia principal del relato con el personaje de "El Coco", una entidad que busca "jugar" con los niños, induciéndolos a sentir miedo y terror para finalmente matarlos. Por otro lado tenemos un nuevo personaje. Charlie. Charlie es un niño de 7 años que se ha mudado hace poco con sus padres a una nueva casa para comenzar una nueva vida con el nacimiento de su hermana. La historia de este corto se desarrolla a través de los ojos de Charlie que, como cualquier día, se encuentra en su habitación jugando hasta que empieza a escuchar golpes. Charlie decide investigar, pero "El Coco" termina abalanzándose sobre él. Se desarrollará como TFG el render de un frame del corto donde estarán modelados los personajes y el escenario. Se harán videos de como se realiza cada etapa del modelado, desde el blockout hasta el texturizado. El fin también es enseñar como se realizan las diferentes etapas teniendo en cuenta cómo se hace en la industria.

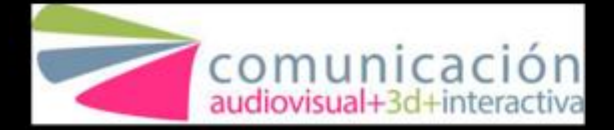

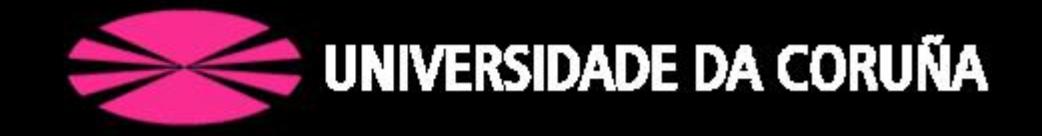

# **ÍNDICE DE CONTENIDOS**

- **1. [DESCRIPCIÓN](#page-3-0) DEL PROYECTO**
- **2. [OBJETIVOS](#page-3-0)**
- **3. [REFERENCIAS](#page-4-0)**
- **4. PÚBLICO [REFERENCIASOBJETIVO](#page-5-0)**
	- **4.1 [CARACTERÍSTICAS](#page-5-0) DEL PÚBLICO OBJETIVO**
	- **4.2 [COMPORTAMIENTO](#page-5-0) DEL CONSUMO**
- **5. [PREPRODUCCIÓN](#page-6-0)**
	- **5.1 [WORKFLOW](#page-6-0) Y MEDIOS TÉCNICOS**
	- **5.2 DISEÑO DE [PERSONAJESS](#page-7-0)**
		- **5.2.1 [COCO](#page-7-0)**
		- **5.2.2 [CHARLIE](#page-9-0)**
	- **5.3 DISEÑO DE [PRODUCCIÓN](#page-11-0)**
		- **5.3.1 [VESTUARIO](#page-11-0)**
		- **5.3.2 [DECORADO](#page-12-0)**
		- **5.3.3 [ILUMINACIÓN](#page-14-0)**
- **6. [PRODUCCIÓN](#page-15-0)**
	- **6.1 [COCO](#page-15-0)**
		- **6.1.1 [MODELADO](#page-15-0) DE COCO**
		- **6.1.2 [TEXTURIZADO](#page-18-0) DE COCO**
		- **6.1.3 [CREACIÓN](#page-19-0) DE PELO CON XGEN A COCO**
		- **6.1.4 [POSADO](#page-19-0) DE COCO**

#### **6.2 [CHARLIE](#page-20-0)**

- **6.2.1 [MODELADO](#page-20-0) DE CHARLIE**
- **6.2.2 [TEXTURIZADO](#page-22-0) DE CHARLIE**
- **6.2.3 [CREACIÓN](#page-23-0) DE PELO CON XGEN A**
- **[CHARLIE](#page-23-0)**
- **6.2.4 POSADO DE [CHARLIE](#page-24-0)**
- **6.3 [DECORADO](#page-24-0)**
	- **6.3.1 [MODEALDO](#page-24-0) DEL DECORADO**
	- **6.3.2 [TEXTURIZADO](#page-26-0) DEL DECORADO**
- **6.4 CREACIÓN DE MATERIALES E [ILUMINACIÓN](#page-26-0)**
- **7. [POSTPRODUCCIÓN](#page-28-0)**
	- **7.1 [RENDERIZADO](#page-28-0)**
	- **7.2 PASES DE [RENDER](#page-28-0)**
	- **7.3 [COMPOSITING](#page-30-0)**
- **8. [CONCLUSIONES](#page-31-0)**
- **9. [ANEXOS](#page-33-0)**

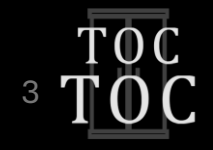

# <span id="page-3-0"></span>**1. DESCRIPCIÓN DEL PROYECTO**

*Toc Toc* es un proyecto de preproducción de un cortometraje de 3 minutos de duración. Se basa en el relato corto titulado *El Coco (The Boogeyman)*, una historia de Stephen King recogida en la colección de cuentos *El umbral de la noche*. *El Coco* cuenta la historia de un hombre llamado Lester Billings que acude a la oficina del psiquiatra Dr. Harper para hablar sobre su experiencia con los "asesinatos" de sus tres hijos. Lester afirma la existencia de una figura aterradora llamada "El Coco" que se oculta en los armarios. También afirma que le ha seguido toda su vida y que fue el culpable de la muerte de sus hijos. Lester se culpa ya que nunca creyó a sus niños cuando les hablaron del Coco y, cuando por fin lo vio con sus propios ojos, dejó que matara al último de ellos.

Teniendo en cuenta el desarrollo de esta historia, se decide hacer un guion basado en él. Los protagonistas son Charlie, el primero de los hijos, y Coco, dejando la esencia principal del cuento en esta nueva historia. Por lo tanto, este cortometraje se clasificaría como un corto de terror y suspense. Se desarrolla a través de los ojos de Charlie, un niño que, como cualquier día, se encuentra en su habitación jugando hasta que empieza a escuchar tres golpes consecutivos provenientes en su mayoría del armario. Charlie, con miedo, en una de las ocasiones decide ir a investigar y ver qué es lo que provoca esos golpes hasta que, al final, el Coco se abalanza sobre él.

# **2. OBJETIVOS**

Los objetivos académicos de este trabajo son:

1. Finalizar el TFG y completar el proceso parcial de una producción 3D por una sola persona.

2. Diseñar y modelar un escenario y dos personajes principales tratando de conseguir que estos transmitan al espectador empatía y ternura en el caso de Charlie; y miedo en el caso de Coco. 3. Aprender conocimientos en procesos que nunca o ligeramente

había llevado a cabo y mejorar los conocimientos en procesos que ya se conocían.

Los objetivos profesionales de este trabajo son:

1. Aprender y mejorar en los procesos de producción y realización de cortometrajes.

2. Crear nuevo contenido de calidad para el portfolio.

3. Posible participación en festivales de animación a nivel nacional como "Mundos digitales" o "Summa 3D".

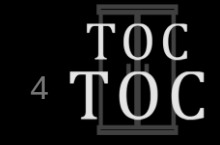

# <span id="page-4-0"></span>**3. REFERENCIAS**

Respecto a las referencias visuales me he centrado en producciones de empresas como Pixar y Disney. El modelado de estas producciones son principalmente realistas excepto por el hecho de que añaden algunas características exageradas según la profundidad y personalidad del personaje, como tamaños desproporcionados de partes del cuerpo.

Teniendo en cuenta el género del cortometraje, el corto *La Noria* de Carlos Baena sería la referencia principal. Un cortometraje que junta el modelado estilizado con el realismo, tanto en el modelado y texturizado como en la iluminación que se usa. El corto *Horror* de Riff y Alternate Studio también sigue esta misma rama de estilizado llevado al realismo, sobre todo, con otros personajes que se ven en el corto. Por último también encontramos cortos como *The return of the monster* de MegaComputeur. En este caso predomina el estilizado más exagerado.

![](_page_4_Picture_3.jpeg)

*Fotograma que pertenece al corto "La Noria" de Carlos Baena*

![](_page_4_Picture_5.jpeg)

# **4. PÚBLICO OBJETIVO**

<span id="page-5-0"></span>Este cortometraje está dirigido a un público que se encuentra entre los 20 y 30 años y que son apasionados de las narrativas de terror y suspense, géneros que ofrecen atmósferas oscuras e inquietantes con giros inesperados.

## **4.1 CARACTERÍSTICAS DEL PÚBLICO OBJETIVO**

Edad: Personas entre 20 y 30 años. Puede haber público más allá de este rango de edad pero esta franja es la que principalmente muestra afición por estos géneros.

Género: Audiencia sin prioridad de género.

Intereses cinematográficos: El público suele ver películas y series más comerciales, pero también disfruta de producciones independientes.

#### **4.2 COMPORTAMIENTO DEL CONSUMO**

Este público disfruta principalmente de películas y series de terror, misterio y suspense en plataformas de streaming como Netflix, HBO o Prime Video. Consumen películas como *El resplandor*, *It*, *Hereditary*, *Sinister*, *Stranger Things* o *Black Mirror*. También le gusta el cine de ciencia ficción y fantasía. Suelen consumir productos audiovisuales comerciales.

Disfrutan principalmente de historias basadas en hechos reales y en adaptaciones de libros o cuentos de terror de autores como Stephen King, Lovecraft o Edgar Allan Poe. Es por eso que, respecto a la literatura, prefieren géneros de terror, suspense, novela policíaca, en especial, la novela negra. Sus intereses musicales son variados, no tienen una preferencia. Pero normalmente se mueven por estilos como el indie, indie rock y R&B actual. Como artistas y grupos escuchan *The Smiths, The Neighbourhood, Arctic Monkeys, Mac Miller y Kendrick Lamar.* También tienen cierta pasión por las bandas sonoras de películas. A nivel educativo, la mayoría son personas que están estudiando o han acabado la universidad, principalmente, una carrera que tenga que ver con la creatividad como comunicación audiovisual, bellas artes o diseño gráfico. Económicamente son personas con un salario bajo-medio, consiguiendo reunir poco dinero en ahorros y gastando una parte de ellos en ocio, parte de él en uso de plataformas de streaming como Netflix, Prime Video o HBO, pero también utilizan plataformas como YouTube y Twitch para consumir contenido. Suelen ver cortometrajes en plataformas de streaming o en otras plataformas como Vimeo y Youtube. A veces acuden a festivales de cine locales.

![](_page_5_Picture_9.jpeg)

# **5. PREPRODUCCIÓN**

<span id="page-6-0"></span>Para empezar el proyecto hay que tener una idea clara para poder desenvolverla de la mejor forma posible en las futuras fases. Es por eso que hice una búsqueda de relatos cortos de géneros de terror/misterio. Algunos de los relatos fueron "La ventana tapiada" de Ambrose Bierce, "El ocupante de la habitación" de Algernon Blackwood o "Los chicos del maíz" de Stephen King. Finalmente decidí centrarme en la historia de "El coco" de Stephen King, realizando una adaptación de la misma. Con la idea principal en la mesa, toca saber cómo lo voy a realizar, los programas principales y el orden que voy a seguir para tener un buen workflow.

## **5.1 WORKFLOW Y MEDIOS TÉCNICOS**

Un workflow claro y ordenado ayuda a que el proyecto se pueda llevar de forma fluida sin ningún tipo de problema a la hora de usar los archivos. Esto lo estaba teniendo en cuenta, sobre todo, para la fase de xGen, un proceso en el que hay que tener un buen naming convention para poder importar archivos en otras escenas. Las carpetas están divididas según los procesos, además de también estar divididas para los diferentes personajes y los diferentes procesos que llevan cada uno. Respecto a los medios técnicos hice uso de mi ordenador personal con una tableta gráfica. Respecto a los programas utilicé:

1.Word para realizar el guion.

2.Photoshop para realizar los concept arts y, al final, para el proceso de compositing de la imagen.

3.zBrush para realizar el blockout, el detallado de los personajes y el posado.

4.Maya para realizar el decorado, la retopología, desplegar las UV´s y el render final.

5.Substance Painter para hacer el texturizado de personajes y decorado.

![](_page_6_Picture_9.jpeg)

7

## **5.2 DISEÑO DE PERSONAJES**

<span id="page-7-0"></span>Como personajes principales tenemos a dos: Charlie y "El Coco". Por un lado tenemos a Coco, protagonista de una leyenda urbana. Por otro lado tenemos a Charlie, un niño de 7 años.

#### **5.2.2 COCO**

La leyenda cuenta que esta criatura asusta a aquellos niños que no se portan bien. Pero según el país al que vayas, esta leyenda es diferente y con nombres distintos como *El hombre del saco* (en Brasil y Cataluña)*, El pequeño hombre* (en Bahamas)*, Torbalan* (en Bulgaria) o *Bussemanden* (Noruega y Dinamarca). Una de las leyendas que encontremos es que *El Coco* asusta a aquellos niños que no quieren dormir o están despiertos hasta tarde. Es en esta en la que nos centraremos.

- **1. Edad:** Desconocida
- **2. Estado civil:** Desconocido
- **3.Residencia:** Desconocida
- **4. Estudios:** Desconocido
- **5. Fisonomía:** Estatura de 223 cm y un peso de 55kg
- **6. Cabello:** Poca cantidad de pelo. Pelo largo y negro
- **7. Ojos:** Ojos amarillentos
- **8. Vestimenta:** No usa ropa
- **9. Complementos:** No lleva ningún tipo de complemento
- **10. Carácter:** Desconocido

![](_page_7_Picture_14.jpeg)

*Diseño final de Coco*

![](_page_7_Picture_16.jpeg)

**11. Aficiones:** Le gusta asustar a los niños mientras juega con ellos, induciéndolos a sentir miedo y terror para, finalmente, llevárselos o matarlos.

**11. Motivaciones:** Secuestrar y matar niños

**12. Miedos:** Desconocido

![](_page_8_Picture_3.jpeg)

![](_page_8_Picture_4.jpeg)

*Iteraciones de Coco*

![](_page_8_Picture_6.jpeg)

#### **5.2.1 CHARLIE**

<span id="page-9-0"></span>Como segundo protagonista tenemos a Charlie, un niño de 7 años que se ha mudado hace poco con sus padres a una nueva casa para comenzar una nueva vida debido al nacimiento de su hermana.

**1. Edad:** tiene 7 años (12 de abril de 1987)

**2. Estado civil:** soltero

- **3. Residencia:** Ciudad pequeña en Estados Unidos
- **4. Estudios:** Primer grado de primaria
- **5. Fisionomía:** Estatura media (117 cm) pero en peso por debajo (20 kg)
- **6. Cabello:** Pelo oscuro peinado con un flequillo hacia su derecha
- **7. Ojos:** Ojos marrones color avellana

**8. Vestimenta:** Suele usar ropa informal y más cómoda como sudaderas

**9. Complementos:** No lleva complementos, pero tiene un lunar encima del labio en la parte izquierda que le caracteriza

**10. Carácter:** Niño tímido y reservado por lo nuevos cambios en su vida, que le han hecho dejar a sus amigos atrás y distanciarse de sus padres debido a que tienen que atender más a menudo a su hermana a la que, por esa razón, no odia pero siente cierto rechazo hacia ella.

![](_page_9_Picture_12.jpeg)

*Diseño final de Charlie*

![](_page_9_Picture_14.jpeg)

Se ha convertido en un niño más observador y curioso, disfrutando al descubrir cosas nuevas. Muchas noches se queda despierto leyendo libros y dibujando

**11. Aficiones:** Le encantan los dinosaurios y dibujar, ambos reflejados en los juguetes y dibujos que tiene en su habitación

**12. Motivaciones:** Ser experto en dinosaurios y descubrir cosas que nadie antes sabía

**13. Miedos:** El abandono total de sus padres

![](_page_10_Picture_4.jpeg)

![](_page_10_Picture_5.jpeg)

*Iteraciones de Charlie*

![](_page_10_Picture_7.jpeg)

# <span id="page-11-0"></span>**5.3 DISEÑO DE PRODUCCIÓN**

#### **5.3.1 VESTUARIO**

El vestuario de Charlie está adaptado a los años 90, época en la que se desarrolla la historia. Al gustarle mucho los dinosaurios, su pijama será de esa temática. Es un pijama verde de botones con estampados de dinosaurios marrones. Tiene también un borde de color amarillo. Es un pijama que le queda un poco grande ya que sus padres se lo compraron para que le durase tiempo y no tener que cambiarlo cuando crezca. Además de esta ropa, Charlie se siente cómo con ropa algo más ancha como sudaderas o camisetas. Como pantalones suele usar pantalones cortos, pero los días que hace más frío usa pantalones tipo cargo, un estilo de pantalones más anchos. Para el diseño del pijama busqué referencias de vestuario que coincidieran con el estilo buscado.

![](_page_11_Picture_3.jpeg)

*Moodboard para el vestuario de Charlie*

![](_page_11_Picture_5.jpeg)

<span id="page-12-0"></span>![](_page_12_Picture_0.jpeg)

#### **5.3.1 DECORADO**

La casa en la que vive Charlie se sitúa en las afueras de una ciudad. Forma parte de un vecindario construido en los años 80 por lo que es una construcción relativamente nueva. La casa cuenta con un pequeño jardín delantero y trasero. El cortometraje se sitúa en la habitación de Charlie. Toda la historia se desarrolla en ella. Es una habitación a la que se han mudado hace poco tiempo por lo que tendrá poca decoración y los muebles no son muy modernos. Los colores principales serán primarios, colores asociados a un ámbito más infantil. Todo el decorado que hay en la habitación se centra en la temática de dinosaurios, algo que le apasiona a Charlie. La habitación consta de:

![](_page_12_Picture_3.jpeg)

*Moodboard para la habitación de Charlie*

1.Una caja para guardar juguetes

2.Un armario

3.Una cama

4.Una mesita de noche

5.Un escritorio

6.Una silla con ruedas

7. Una estantería

8. Juguetes de dinosaurios

9. Peluches de dinosaurios

10. Una ventana

11. Un par de cortinas

12. Una alfombra

Además de esta lista, también veremos otros objetos como un calendario, un reloj, una lámpara con forma de luna, lapiceros, pinturas, dibujos en hojas, libretas, libros, peluches y juguetes. Para esto también busqué referencias de dormitorios y de los objetos que están en él.

![](_page_13_Picture_13.jpeg)

*Diseño final de la habitación*

![](_page_13_Picture_15.jpeg)

#### **5.3.2 ILUMINACIÓN**

<span id="page-14-0"></span>La historia se desarrolla de noche, por lo que las referencias de iluminación son principalmente nocturnas con una dirección de la luz directa por la derecha, donde hay una ventana. Esa ventana está situada en la parte trasera de la casa, dando directamente al jardín. Respecto a la imagen final hice que la zona izquierda de la habitación estuviera más oscura para dar más sensación de misterio e iluminé los ojos de Coco para conseguir que el espectador se dé cuenta que en esa zona hay algo desconocido. La temperatura de color es aproximadamente entre 7.000K y 7.500K. Pero también encontramos un elemento que rompe la luz azulada con una luz más cálida: una lámpara pequeña con forma de luna. La temperatura ronda los 3.000K.

![](_page_14_Picture_2.jpeg)

*Moodboard para la iluminación final*

![](_page_14_Picture_4.jpeg)

# <span id="page-15-0"></span>**6. PRODUCCIÓN**

## **6.1 COCO**

#### **6.1.1 MODELADO DE COCO**

Teniendo en cuenta el personaje de Coco con su fisionomía, procedo a hacer una investigación en diferentes páginas, en especial ArtStation, para encontrar otros diseños y modelos 3D que me pudieran servir de referencia. Lo que busqué principalmente eran criaturas humanoides pero que tuvieran rasgos deformes en la cara o cuerpo. Tengo en cuenta estas referencias, pero también otras que me muestren la estructura ósea y muscular humana para ser lo más fiel posible a la realidad.

Después de esto, con las referencias colocadas en un programa llamado PureRef (programa que te ayuda a tener las referencias en todo momento encima de cualquier programa), comienzo a modelar el cuerpo en el programa zBrush.

ZBrush es un programa que te permite modelar geometría como si estuvieras haciéndolo con arcilla de manera tradicional. Es por eso que hago un primer blockout de Coco con diferentes geometrías teniendo siempre en cuenta tanto el concept art como las proporciones, que deben estar ajustadas al tipo de personaje que

![](_page_15_Picture_6.jpeg)

*Moodboard para Coco*

![](_page_15_Picture_8.jpeg)

![](_page_16_Picture_0.jpeg)

*Retopología de Coco*

Al acabar el blockout inicial, procedo a hacer un detallado, pero no al nivel que veremos más tarde. Este detallado se realiza para que, al pasar el modelo a otro programa para hacer la retopología, pueda ajustarme lo mejor posible a los volúmenes más relevantes del modelo. Una vez terminado, exporto el modelo como .obj y lo importo en el programa de Maya. En este programa hago la retopología. A pesar de que zBrush tiene una opción para hacer una retopología automática y medianamente controlada, siempre es mejor hacerlo de forma manual para poder adaptar los polígonos de mejor manera. Para la retopología uso de referencia principal una malla de animación que tenía de otro proyecto, pero es una malla convencional que se puede usar en la industria. Antes de empezar, le damos la altura correcta y colocamos el modelo en el centro del programa. Con ayuda de las herramientas object live y quad draw, realizo la nueva malla sobre la malla exportada de zBrush. Gracias a las mallas de animación de referencia sé donde debo poner los polígonos más importantes, dónde el flow de la geometría cambiará y también ayudará en un futuro al hacer el rigging para tener una mejor deformación. Obtengo de esta forma una malla de animación de Coco con un total de 15.782 caras.

![](_page_16_Picture_3.jpeg)

Al acabar la retopología existen dos opciones para seguir con el proceso: o realizar ya las UV´s y exportar la geometría con las UV´s ya hechas para seguir con el detallado. O, por otro lado, hacer las UV´s al acabar el detallado, volviendo a importar la malla de animación para hacer una proyección de esta con la malla detallada. Yo lo realizo de la segunda forma, por lo que procedo a importar la malla de animación a zBrush y empiezo a darle más densidad de geometría para darle detallado. Para este proceso también busco imágenes de referencia para poder lograr un detallado parecido. El total de geometría en el modelo detallado es de, más o menos, 15 millones de polígonos.

Una vez terminado, exporto la malla de animación otra vez a Maya para realizar las UV´s. En este caso es un paso sencillo. Usé un único UDIM para todo el cuerpo y el siguiente para los ojos. Hice los cortes en los interiores y en las zonas que menos se podrían apreciar y, con ayuda de la herramienta textel density, conseguí que todo el modelo tuviera el mismo porcentaje de calidad por pixel. Exporto la geometría para volver a importarla a zBrush, haciendo una proyección sobre la malla de animación con las UV´s hechas para lograr una malla de detallado con UV´s.

![](_page_17_Figure_2.jpeg)

![](_page_17_Figure_3.jpeg)

![](_page_17_Picture_5.jpeg)

#### **6.1.2 TEXTURIZADO DE COCO**

<span id="page-18-0"></span>Para el texturizado de Coco, antes de importar al programa de Substance Painter, asigno 2 materiales de aiStandardSurface. Uno de ellos es para la geometría del cuerpo y el otro para los ojos. Hago esto ya que, al importar las geometrías, puedo dividir el bake y hacerlo individualmente por materiales. Además también ayuda para dividir las diferentes carpetas. Esto se hace sobre la malla de animación y, en el programa, se importa la malla detallada para que se proyecte y realice los diferentes mapas sobre la malla de animación. Empezando con el texturizado, hago unas primeras capas de colores sólidos para dar textura a la piel. La dermis está formada por colores rojos, amarillos y azules. Esos tres colores son la base. Después damos el color principal de la piel, en este caso, un gris al que le damos textura con diferentes pinceles, opacidades, etc. Al hacer el bake de la geometría, el programa te proporciona los mapas principales que puedes usar también para texturizar. Alguno de ellos con el ambient occlusion, el curvature, el normal map, etc. Al usar todas las herramientas que te proporciona el programa, puedes lograr variaciones en el texturizado en vez de quedar con un color plano. Además del mapa de color, también hago el mapa de roughness, un mapa que dará la información al programa de qué zonas deben ser más brillantes y cuáles menos.

Para esto también sigo lo que sería la piel humana, teniendo en cuenta las zonas más brillantes como la nariz, los labios, la frente, etc. Finalmente exporto los mapas en 4K y como .png de color, normal y roughness para importarlo en el programa de Maya para hacer el render más tarde.

![](_page_18_Picture_3.jpeg)

*Mapa de color de Coco*

*Mapa de roughness de Coco*

*Mapa de normales de Coco*

![](_page_18_Picture_7.jpeg)

#### <span id="page-19-0"></span>**6.1.3 CREACIÓN DE PELO CON XGEN A COCO**

Este proceso era algo nuevo para mí. A pesar de tener algo de conocimiento sobre xGen, nunca fue con buenos resultados. Es por eso que me informo sobre el proceso y sobre cómo funciona el programa. Comienzo extrayendo de la geometría principal otra geometría que sería como el cuero cabelludo (scalp). Le asigno un material básico para, más adelante, poder realizar los diferentes mapas que me pueden ayudar a controlar el pelo. Rehago las UV´s para esta nueva geometría y empiezo a poner las guías necesarias. Para Coco, al tener poco pelo, utilicé pocas guías. Con ayuda de máscaras y una baja densidad de pelo, conseguí llegar a lo que quería en este caso. También le añadí diferentes modificadores para hacer el pelo más irregular y le asigné un material de aiStandardSurface específico para el pelo. Por último, exporto la colección de Coco para importarlo más adelante en la escena final.

#### **6.1.4 POSADO DE COCO**

Para el posado utilicé zBrush. Importando el decorado al programa, junto al modelo de baja de Coco, voy moviendo la geometría de Coco con máscaras para lograr la pose final que buscaba. Una vez posado, lo exporto para importarlo en el render final.

![](_page_19_Picture_4.jpeg)

*Creación de pelo para Coco con xGen*

![](_page_19_Picture_6.jpeg)

#### **6.2 CHARLIE**

#### **6.2.1 MODELADO DE CHARLIE**

<span id="page-20-0"></span>Al igual que con Coco, empiezo haciendo una investigación de otros modelos, concepts, diseños, etc, que puedan valer como referencia a la hora de modelar. Con todo esto claro y con mi concept como referencia principal, empiezo a hacer un blockout con figuras básicas. Con un modelo básico del cuerpo conseguido, hago máscaras para las diferentes prendas de ropa. También hago un modelado básico de lo que serían las formas principales del pelo para tenerlo más tarde como referencia. Con la geometría del cuerpo, pelo y ropa, exporto todo a Maya para poder hacer la retopología. Establezco la altura que tendrá Charlie y, como con Coco, tengo en cuenta mallas de animación ya establecidas en la industria. Con ayuda también de object live y quad draw, consigo hacer la retopología de todas las geometrías (menos el pelo ya que no es necesario). Hay parte de la geometría del cuerpo de Charlie que no se ve ya que lleva ropa, por lo que esa parte la elimino al ser innecesaria. El total de la geometría de la malla de animación de Charlie es de 17.500 caras.

Con la retopología terminada, vuelvo a zBrush para darle más detallado. En este caso, al ser un personaje más estilizado, no era tan necesario este paso.

![](_page_20_Picture_4.jpeg)

*Moodboard para Charlie*

![](_page_20_Picture_6.jpeg)

Simplemente se utilizó para zonas como las manos o las arrugas de la ropa. La geometría final de detallado tiene alrededor de 13 millones de polígonos.

Una vez terminado el detallado, realizo las UV´s. En este caso utilizo 4 UDIM´s: la primera para la zona de la cara; la segunda para el cuerpo visible; la tercera para la ropa; y la cuarta para los ojos. Ajustando el textel density de todas las geometrías, consigo que todas tengan una calidad aproximada ocupando lo máximo posible de las UDIM´s. Finalmente, vuelvo a exportar esta geometría para hacer una proyección con la malla de detallado y así tener todo listo para llevarlo a Substance Painter.

![](_page_21_Picture_2.jpeg)

*Retopología de Charlie*

![](_page_21_Picture_4.jpeg)

#### <span id="page-22-0"></span>**6.2.2 TEXTURIZADO DE CHARLIE**

Para el texturizado proporciono 3 materiales diferentes a las geometrías: uno para el cuerpo, otro para la ropa y otro para los ojos. Importo la geometría en Substance Painter y proyecto sobre la malla de animación la malla de detallado. Empiezo el proceso de texturizado de la misma forma que con Coco. Utilizo los tres colores principales para la dermis y después un color base para la piel dando diferentes tonos y colores con pinceles y herramientas del programa. En este caso, para la ropa, en Photoshop hago unos dibujos para después importarlos como texturas y poder ponerle los dinosaurios al pijama. Con materiales propios de programa también consigo una textura para la ropa y, así, no tener que modelarla en zBrush. Finalmente exporto los diferentes mapas de color necesarios para utilizarlos en el render final.

![](_page_22_Picture_2.jpeg)

*Mapa de color de Charlie*

![](_page_22_Picture_4.jpeg)

![](_page_22_Picture_5.jpeg)

*Mapa de roughness de Charlie*

*Mapa de normales de Charlie*

![](_page_22_Picture_8.jpeg)

<span id="page-23-0"></span>![](_page_23_Figure_0.jpeg)

*Creación de pelo para Charlie con xGen*

## **6.2.3 CREACIÓN DE PELO CON XGEN A CHARLIE**

Con lo aprendido al hacer el pelo de Coco, procedo a hacer el pelo de Charlie. Extraigo una geometría que sería el cuero cabelludo y, con la geometría que tenía del pelo como base, creo las diferentes guías que me iban haciendo falta. Utilicé un total de 244 guías. Tuve problemas para realizar las diferentes máscaras ya que Maya no me reconocía la geometría en la UV´s. Se solucionó exportando la geometría y volviendo a importarla. Para Charlie también utilicé mapas de regiones para poder controlar mejor el pelo. También utilicé diferentes modificadores para dar más irregularidad al pelo. Por último, exporté la colección para importarla en un futuro a la escena final.

![](_page_23_Picture_4.jpeg)

#### **6.2.4 POSADO DE CHARLIE**

<span id="page-24-0"></span>Con la malla de animación en zBrush y con la geometría del decorado, gracias a las máscaras consigo posar a Charlie de la forma pensada desde un principio. Una vez posado, lo exporto para importarlo en la escena final.

#### **6.3 DECORADO**

#### **6.3.1 MODELADO DEL DECORADO**

Para el decorado busqué principalmente referencias de películas de Disney y Pixar en las que alguna parte de ella se desarrollara en una habitación infantil. Gracias a estas referencias hago una lista de los muebles que quiero que tenga y, a su vez, un concept art de cómo estarían distribuidos en ella.

Gracias a tener alguno de los personajes ya creados, puedo importar alguno de ellos a Maya para tener una referencia en altura de como sería la habitación haciendo un primer blockout. Este blockout es simplemente para saber la disposición de los muebles y cómo podría afectar la luz en ella. En esta fase de modelado solamente utilizo el programa de Maya. Con el blockout hecho comienzo a duplicar esas geometrías base para empezar a hacer los muebles.

![](_page_24_Picture_6.jpeg)

*Blockout de la habitación*

![](_page_24_Picture_8.jpeg)

![](_page_25_Figure_0.jpeg)

#### *UDIM para los muebles*

*UDIM para la decoración*

*UDIM para las paredes*

Primero hago los muebles principales como el armario, la cama, el escritorio o la estantería; y después empiezo por la decoración como los peluches, los libros, los dibujos, las libretas, etc. Consigo así una malla de baja de toda la habitación con un total de 47.531 caras.

En este caso no hacía falta realizar una retopología, por lo que se paso directamente a hacer las UV´s en las mallas con poca geometría para así simplemente añadir la geometría necesaria para hacer las mallas con más geometrías. Divido las UV´s en 3 UDIMS: una para los muebles, otra para la decoración y la última para las paredes, techo y suelo. Asigno 3 materiales para las geometrías que están en cada UDIM y las exporto para llevarlas a texturizar.

26

#### **6.3.2 TEXTURIZADO DEL DECORADO**

<span id="page-26-0"></span>Con la malla de baja y la malla de alta preparadas, las importo en Substance Painter. Al tener 3 materiales diferentes, el bake se hace de manera más rápida y fácil. Para dar textura a los muebles lo que hago es añadir materiales ya creados en Substance (materiales prefabricados). A partir de esos materiales añado variaciones de color con escalas de grises que te ofrece el programa para que no sea simplemente un color plano. Juego también con el canal de roughness en algunos muebles para dar sensación de suciedad. Finalmente exporto los mapas, en este caso añadiendo el mapa de metalness ya que existen objetos metálicos en la escena.

## **6.4 CREACIÓN DE MATERIALES E ILUMINACIÓN**

La creación de los materiales es un proceso sencillo, aunque hay que tener en cuenta los diferentes nodos que debes y podrías utilizar para hacer correcciónes de color, brillo, escalas de grises, etc. De este modo no tienes que volver necesariamente a la fase de texturizado para hacer esas correcciones. El material por excelencia es aiStandarSurface, un material que trabaja muy bien con Arnold, el motor de renderizado de Maya. Tanto para los personajes como para los muebles hice la asignación de los mapas de la misma forma:

1. Conecto el mapa de color a los nodos de Base Color y Subsurface Color. Puedes añadir nodos para hacer correcciones como Ramp para modificar los valores HSV.

2. Conecto el mapa de normales al nodo Normal Camera. En este caso debes conectar el mapa a un nodo llamado aiNormalMap. 3. Por último conecto el mapa de roughness al nodo de Specular Roughness. Aquí también puedes añadir nodos como Ramp pero de escala de grises para ajustar el brillo del mapa.

Con los materiales creados toca crear la iluminación de la escena. Teniendo en cuenta también las referencias, busco un ambiente nocturno azulado (por la luz de la luna) que da bastante luz en la parte derecha de la imagen, pero que no llegue a iluminar mucho la parte de la izquierda. Esto es para que no se vea demasiado la silueta de Coco, pero sí se pueda intuir que hay alguien ahí gracias a sus ojos. Utilicé un total de 7 luces.

![](_page_26_Picture_7.jpeg)

![](_page_27_Figure_0.jpeg)

*Ejemplo de material utilizado para Charlie*

![](_page_27_Picture_2.jpeg)

<span id="page-28-0"></span>![](_page_28_Picture_0.jpeg)

*Posición de la iluminación*

# **7. POSTPRODUCCIÓN**

En el proceso de postproducción llevé a cabo el renderizado de la imagen, ajustando los valores necesarios para exportarla a buena calidad, pero sin que llevase mucho tiempo. Para esto también dividí la imagen en diferentes pases para que, a la hora de poder editarla, pudiera modificarla libremente en las diferentes capas.

#### **7.1 RENDERIZADO**

Para realizar la imagen final utilicé el motor de render de Maya, Arnold. Es un motor de Render muy potente que está estandarizado en la industria de la animación. Gracias a él se puede modificar aspectos de los materiales utilizados para conseguir un renderizado de mejor calidad y en el menor tiempo posible.

#### **7.2 PASES DE RENDER**

Con la finalidad de conseguir un render de buena calidad en el menor tiempo posible y poder modificarlo en otros programas como Photoshop, dividí la imagen en varias capas. Esto se llama pases de render. Cada capa tendrá una información específica para renderizar y con los valores que se quiera. Es por eso que agiliza el renderizado del proyecto. En mi caso decidí hacer 4 capas de renderizado: una capa para el escenario, una capa para Charlie y otra para Coco. Estas tres capas también llevan la información de luz excepto la volumen light.

![](_page_28_Picture_8.jpeg)

Con las diferentes capas asignadas con la geometría y luces que quiero que se vean y las que no, también le asigno unos parámetros de render ya que algunos de ellos no son necesarios en todas las capas. Por ejemplo, el parámetro SSS. Este parámetro se utiliza principalmente para que la luz simule un rebote dentro de la geometría. Se le asigna a personajes o materiales que requieran de esto. Es por eso por lo que, en mi capa del escenario, ningún material necesita este parámetro por lo que lo desconecto y agiliza el render.

![](_page_29_Picture_209.jpeg)

![](_page_29_Picture_210.jpeg)

*Capas utilizadas para el render final*

![](_page_29_Picture_4.jpeg)

## **7.3 COMPOSITING**

<span id="page-30-0"></span>Respecto al compositing, la imagen final fue editada principalmente para darle más presencia a las luces volumétricas, un poco más de brillo a las demás capas ya que el render final salió muy oscuro y aumentar la saturación muy poco. Esto lo pude hacer de una manera más fácil gracias a dividir la escena en diferentes capas, pudiendo modificarlas individualmente

# **8. CONCLUSIONES**

Esta idea de Toc Toc surge como un TFG, pero también se convierte en una oportunidad para desarrollar un trabajo desde cero por una única persona. Es por eso por lo que como conclusión, el resultado conseguido lo valoro de manera positiva. A pesar de haber tenido problemas en alguna de las fases, el proyecto se llevó de manera correcta y fluida. Además de conseguir el modelado de unos personajes y de un decorado aceptables, me llevo con ello todo lo aprendido durante el proceso: nuevas maneras en las que ahorrar tiempo a la hora de modelar, nuevas formas de realizar ciertos objetos como la ropa de los personajes, la mejora a la hora de realizar el texturizado o el aprendizaje de herramientas a las que no estaba acostumbrado como xGen. Todo esto me ha ayudado a mejorar como modelador 3D y para que en un futuro me sirva en mis nuevos proyectos.

![](_page_30_Picture_4.jpeg)

<span id="page-31-0"></span>![](_page_31_Picture_0.jpeg)

*Antes del compositing*

![](_page_31_Picture_2.jpeg)

![](_page_32_Picture_0.jpeg)

*Después del compositing*

![](_page_32_Picture_2.jpeg)

# **9. ANEXOS**

- <span id="page-33-0"></span>1. Guion [literario](../braisGarciaBarreiro_toctoc_anexos/braisGarciaBarreiro_toctoc_guion/braisGarciaBarreiro_toctoc_guion.pdf)
- 2. Vídeo sobre el [desarrollo](../braisGarciaBarreiro_toctoc_anexos/braisGarciaBarreiro_toctoc_videos/braisGarciaBarreiro_toctoc_videoLargo.mp4) del proyecto
- 3. Video corto sobre el desarrollo del [personaje](../braisGarciaBarreiro_toctoc_anexos/braisGarciaBarreiro_toctoc_videos/braisGarciaBarreiro_toctoc_videoCorto.mp4) Coco
- 4. Imagen antes de [compositing](braisGarciaBarreiro_toctoc_anexos/braisGarciaBarreiro_toctoc_imagenes/braisGarciaBarreiro_toctoc_imagenRender.png)
- 5. Imagen después de [compositing](braisGarciaBarreiro_toctoc_anexos/braisGarciaBarreiro_toctoc_imagenes/braisGarciaBarreiro_toctoc_imagenEditada.jpg)

![](_page_33_Picture_6.jpeg)